# R – a statistical programming language

Installation and Usage

#### Download and Install

#### R and RStudio

- To work with R install 2 software packages:
  - R environment: provides the environment to execute R commands and scripts.
  - RStudio: An IDE (interface) to facilitate users working with R.

#### Download and Install R(1)

https://www.r-project.org/

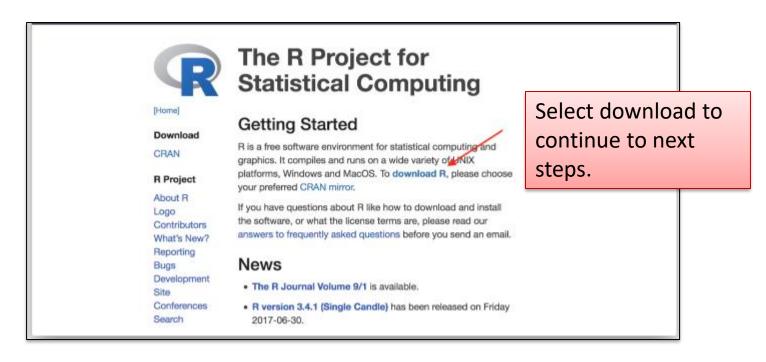

## Download and Install R(2)

#### Available mirrors

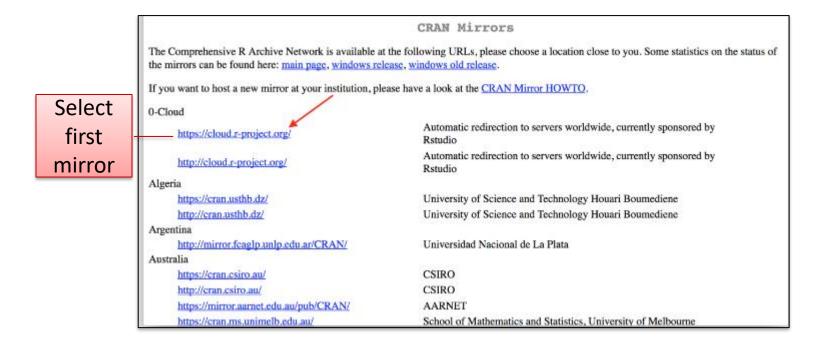

#### Download and Install R(3)

- Next, select Operating System (e.g. Windows).
- Select Install R for the first time.
- Select Download R for Windows.

#### Download and Install RStudio(1)

https://www.rstudio.com/

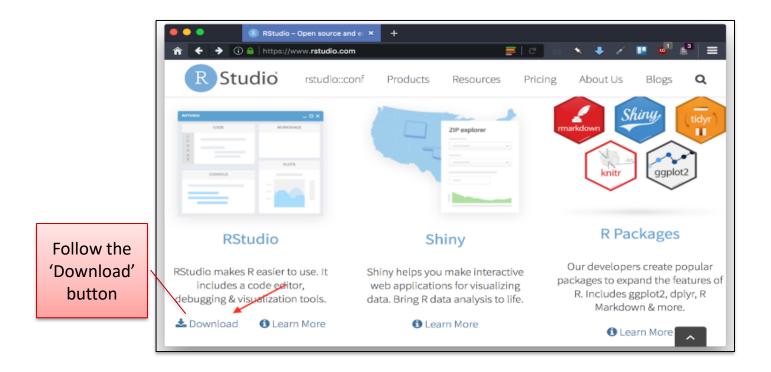

#### Download and Install RStudio(2)

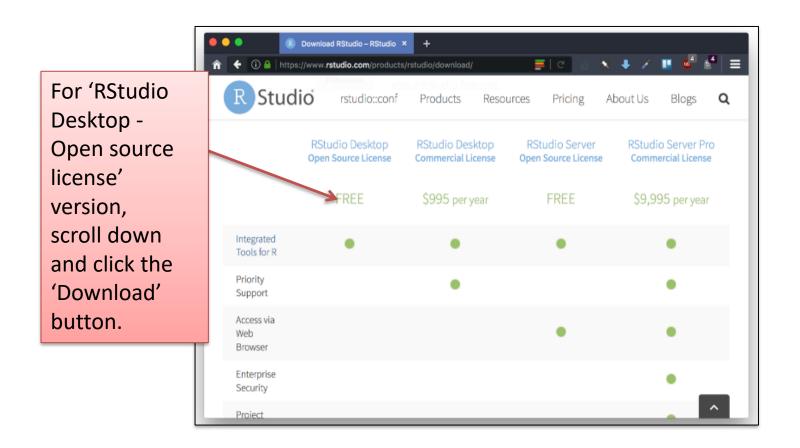

## Download and Install RStudio(3)

e.g. Installer for Windows

| Installers for Supported Platforms                             |         |            |                                   |
|----------------------------------------------------------------|---------|------------|-----------------------------------|
| Installers                                                     | Size    | Date       | MD5                               |
| RStudio 1.1.456 - Windows Vista/7/8/10                         | 85.8 MB | 2018-07-19 | 24ca3fe0dad8187aabd4bfbb9dc2b5ad  |
| RStudio 1.1.456 - Mac OS X 10.6+ (64-bit)                      | 74.5 MB | 2018-07-19 | 4fc4f4f70845b142bf96dc1a5b1dc556  |
| RStudio 1.1.456 - Ubuntu 12.04-15.10/Debian 8 (32-bit)         | 89.3 MB | 2018-07-19 | 3493f9d5839e3a3d697f40b7bb1ce961  |
| RStudio 1.1.456 - Ubuntu 12.04-15.10/Debian 8 (64-bit)         | 97.4 MB | 2018-07-19 | 863ae806120358fa0146e4d14cd75be4  |
| RStudio 1.1.456 - Ubuntu 16.04+/Debian 9+ (64-bit)             | 64.9 MB | 2018-07-19 | d96e63548c2add890bac633bdb883f32  |
| RStudio 1.1.456 - Fedora 19+/RedHat 7+/openSUSE 13.1+ (32-bit) | 88.1 MB | 2018-07-19 | 1df56c7cd80e2634f8a9fdd11ca1fb2d  |
| RStudio 1.1.456 - Fedora 19+/RedHat 7+/openSUSE 13.1+ (64-bit) | 90.6 MB | 2018-07-19 | 5e77094a88fdbddddddddd35708752462 |
|                                                                |         |            |                                   |

## **RStudio Interface**

#### Rstudio Interface

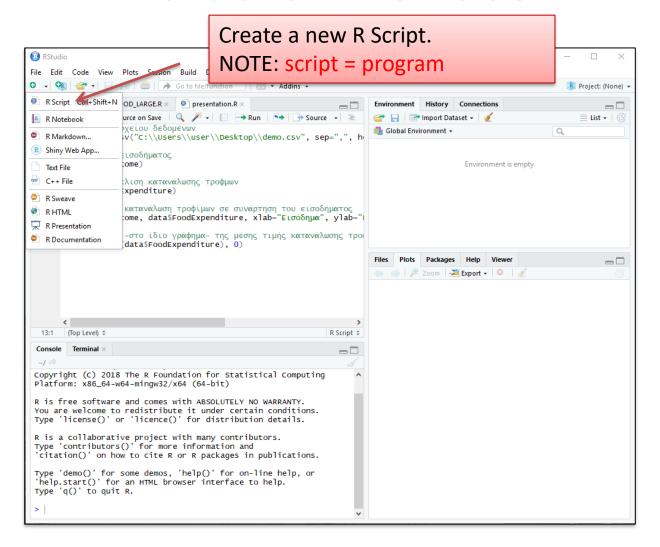

#### Rstudio Panes

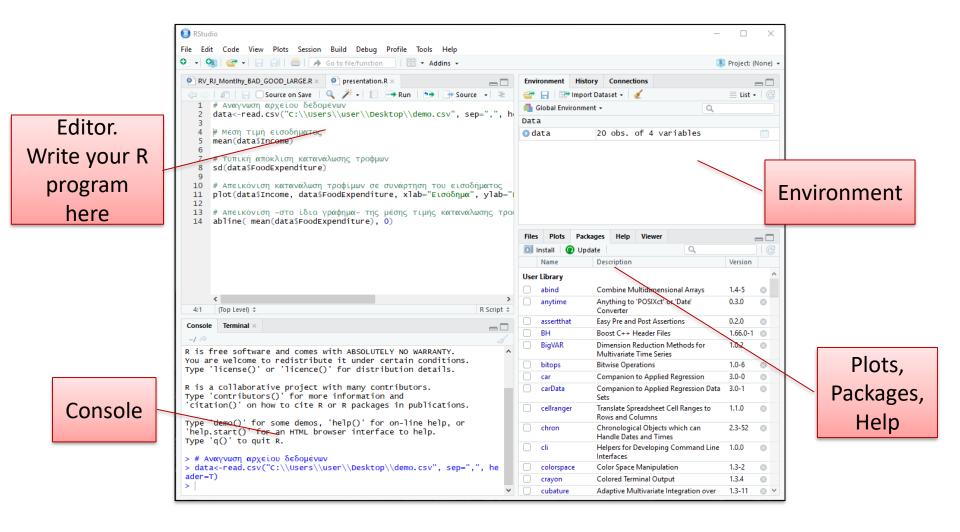

#### R sessions in RStudio (Basic Examples)

- An R session starts R and allows us to type command lines.
  - R Session? A set of variables that define the context of execution
  - R allows definition of variables of various data types. E.g. built in datatypes data frame, numeric, matrix, vector character,
     Lists, Factors but also user-defined data types.
- Execute R code directly from the console or save commands as script files (plain text files that contain R code).
- A Package in R is a collection of functions, compiled code, data.
- Many packages are already installed.
- Install additional packages into Rstudio with two different methods.
- Packages allow us to perform specific functions.

## **R** libraries

#### **R** libraries

- R offers a great number of libraries (created by others) that enables the use of the appropriate statistical (or other) method
  - Such libraries is the strong aspect of R! You don't need to create them yourself – someone else has probably created a similar one.
- Make a package's contents available to use in the current R session.
- To use the package for a specific functionality we use the function library().
- library() function loads the package into memory.
- We can load as many libraries as we need.
- library(e1071)→Naïve Bayes classifier.
- library(stats)→k-means clustering.
- library(randomForest)→Random Forest classification and regression.

## Install Packages - GUI method

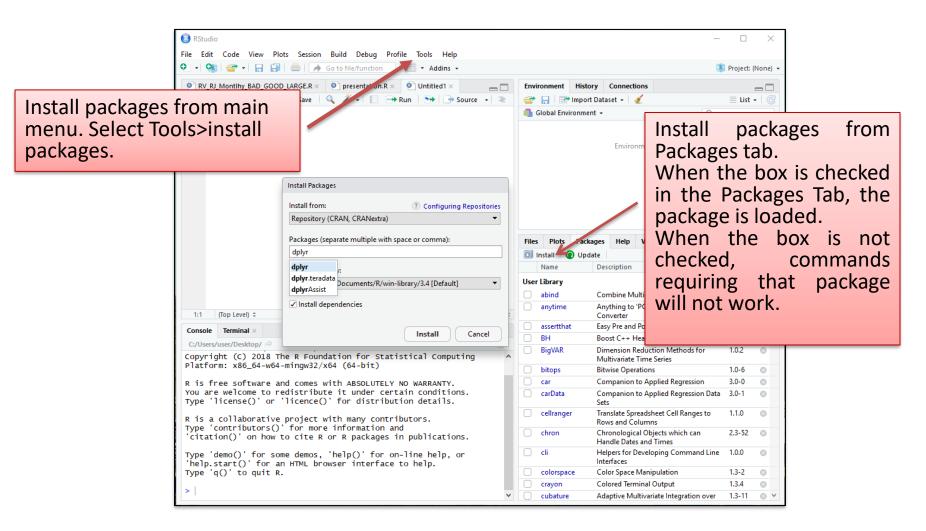

## Install Packages - Console method

The install.packages() function.

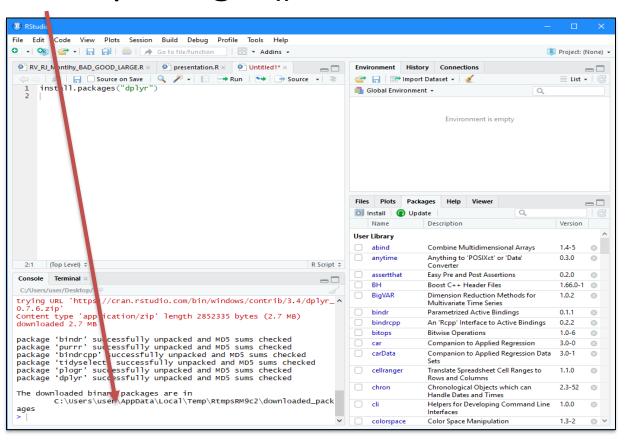

## Manage/Use Packages

library()

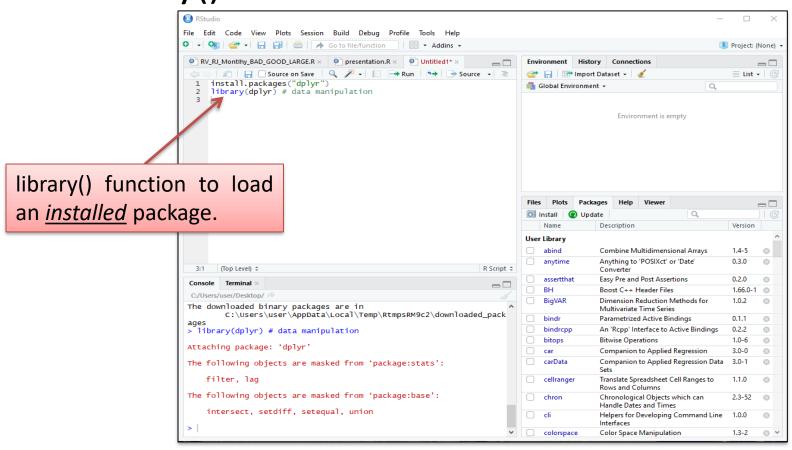

## Using R

#### R language

- As any other language it has the basic commands and operators such as (but slightly different syntax):
  - Assignment create a new variable and assign a value to it using the <- operator. E.g. x ← -42 create a variable named x and assign the value -42 to it.</li>
  - Control flow with if else
  - Iteration with for and while.

#### R language

- Data types
  - Like in python, variables defined in R have a data type
  - R supports the following built-in data types:
    - Data frame
    - Numeric
    - Character
    - Matrix
    - Factor (categorical values)
    - Arrays
    - Vector
    - List
    - Logical (Boolean/binary)
    - Complex

#### Example Code

```
# Read data from file
data<-read.csv("demo.csv", sep=",", header=T)</pre>
# Compute arithmetic mean of Income
mean(data$Income)
# Compute the standard deviation of Food Expenditure
sd(data$FoodExpenditure)
# Plot showing the relation between Food Expenditure and Income
plot(data$Income, data$FoodExpenditure, xlab="Εισόδημα",
ylab="Κατανάλωση τροφίμων")
# Add line -in the same plot- of mean value of Food Expenditure
abline( mean(data$FoodExpenditure), 0)
```

## Run entire script or line by line

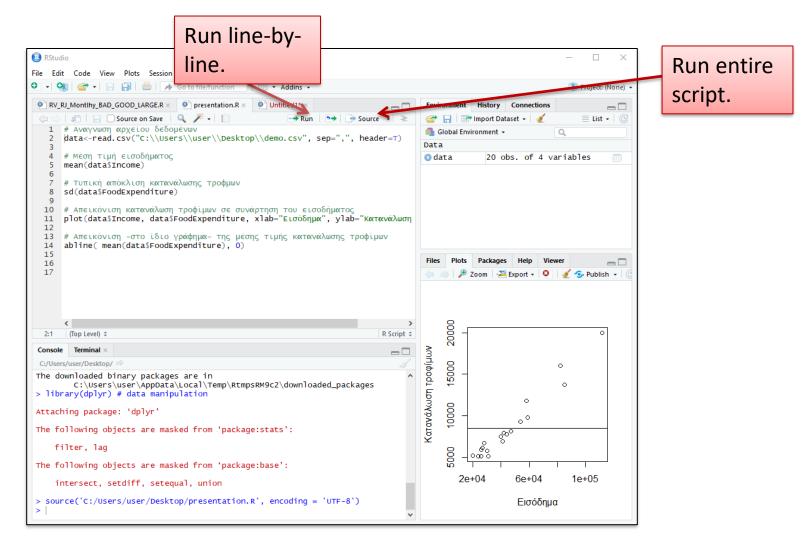

#### Type commands in the console

- Execute R language commands by typing them line by line.
- Assign values to variables.
- Example → Declare 2 variables 'x' and 'y' to have values 3 and 2 respectively.
- >x<-3
- >y<-2
- Type commands directly in the console allows us to see the content of a variable or the structure of a created object.
- >data[1,c(2,3)]
- >head(data, 10)
- >tail(data, 15)

#### **Environment Pane**

- List of every function or symbol that is defined in the Console.
- Datasets loaded into the Console.

e.g. data<-read.csv("demo.csv",sep=",",header=T)

 OR directly importing datasets to the Environment. The result is the same as if typing the command into the console.

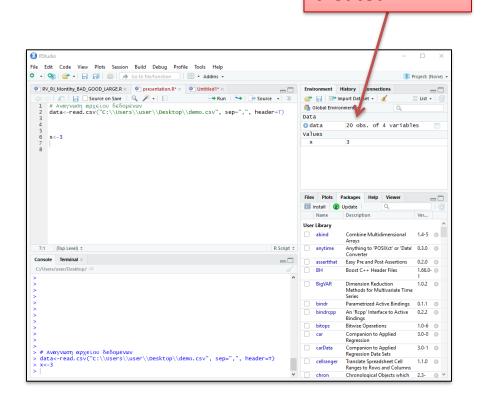

Datasets and

variables

created.

#### Export the graphics created (Plots Tab)

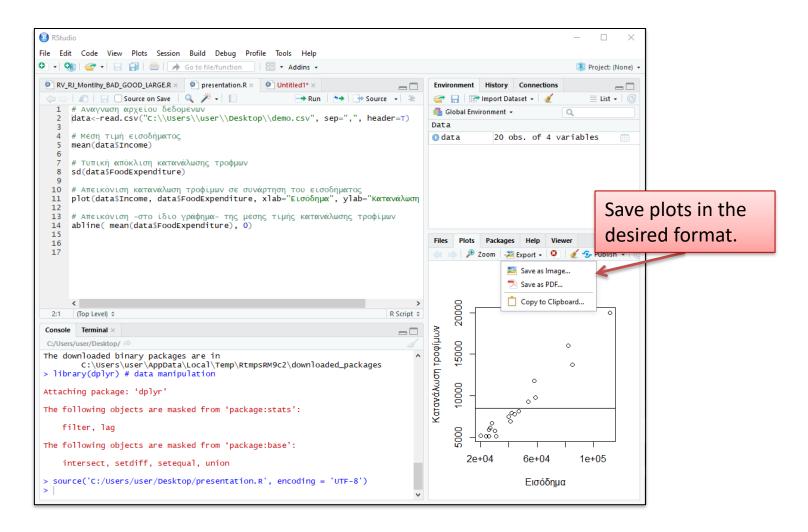

#### Help Tab

Get help on any function of R.

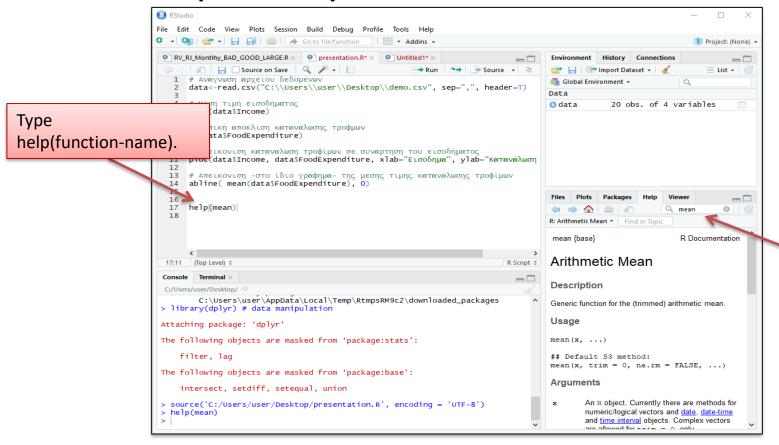

Type function name on Help tab.

#### Save an R script

- Menu 'File > Save'
- Choose any directory.
- getwd() (To get the home directory for RStudio).
- Returns a path to the current working directory.
- NOTE: Scripts saved have usually a .R file extension (e.g. myProgram.R) . Such files are simple text files and can be opened with any text editor.

#### View File in Files Tab

 Create a new directory inside of working directory to save the new file.

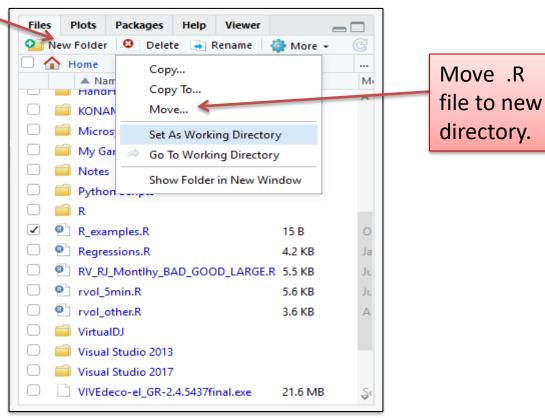

#### Quit an R Session

- Menu 'File > Quit session...'
- Save the workspace or not?
- Save 

   begin next session with variables and history loaded.
- Don't save → lose variables and history, files will be preserved.

#### Useful links

R for Beginners

https://cran.r-project.org/doc/contrib/Paradis-rdebuts\_en.pdf

• R

https://www.r-project.org/

RStudio

https://www.rstudio.com/

- Data frames in R
  - A two dimensional structure/array with rows and columns exactly like a data frame in Python
  - Can hold data of any data type e.g. in a data frame one column may be a number, another a character or logical.
  - Allows slicing and indexing
    - Syntax differs from Python though
    - Also NUMBERING IN R STARTS FROM 1, NOT 0!

- Data frames in R
  - What does a data frame look like?

| Data frame in |  |
|---------------|--|
| R             |  |

| ID | Age | Name  |
|----|-----|-------|
| 1  | 23  | Maria |
| 2  | 35  | Jim   |

- Data frames in R
  - Slicing/indexing is done using the [] operator specifying row and column in various ways.
  - Keep in mind: Indexing in R starts at 1 (not 0)!

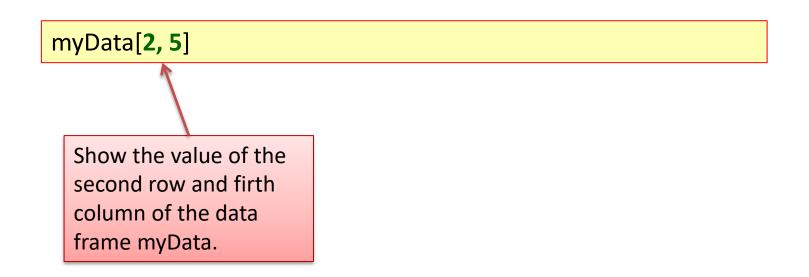

 Example: create a variable that is a Data frame that is empty with three columns named "ID", "Age" and "Name" by specifying the data type of each column:

myData <- data.frame(ID=integer(), Age=integer(), Name=character(), stringsAsFactors=FALSE )

Adding a single new row to an empty data frame

myData[1,] <- c( 1, 23, "Alice")

Add the new row to the first row (notice the 1) of the data frame myData.

Creates a new vector – notice the c() – which will be a row where the first value of the vector is the value for column ID, the second value for column Age and third value for column Name.

- Structure of a data frame
  - What columns does it have and what data types these columns are
  - Using function str()

```
str(myData)
```

```
'data.frame': 1 obs. of 3 variables:
$ ID : chr "14"
$ Age : chr "33"
$ Name: chr "Alice"
```

Similar functions: names(), attributes()

Indexing and Slicing

```
>myData$Age # Only Column Age from Data frame myData
>myData[,"Age"] # Equivalent to previous expression
>myData[, 1:2] # Columns 1 (ID) and 2 (Age) from all rows- operator:
expressing from to

>myData[1, c("Age", "Name")] # From row 1, get only Columns Age and Name
```

- Reading csv files
  - Using function read.csv() with the proper arguments.
  - Reads a csv file and returns its content as a Data
     Frame.

Reading csv files

Indicates that the csv file has a header

Tells R to treat strings in the csv file NOT as Factors (=categorical variables) but as simple character strings.

myData<-read.csv("demo.csv", header=TRUE, stringsAsFactors=FALSE)

Variable to read a file into. Variable will be a Data frame

Name of csv file